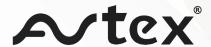

## SB195BT > Connected TV

You will need to ensure all the HDMI\_CEC settings are set to ON.

### Step 1

Press Menu to reveal the display shown, use the cursor keys to select Option and press OK

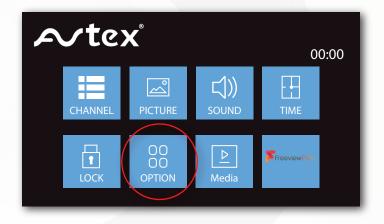

#### Step 2

Using the cursor keys select HDMI\_CEC (default will be OFF)

Press the OK button and then set all the subsequent settings to ON

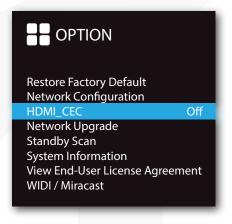

#### <u>Note</u>

If after connection you do not hear the sound but connection is made please set sound settings as shown:

# SPDIF Mode - Choose betwell Off/Auto/PCM when

connected to non-Dolby compatible device.

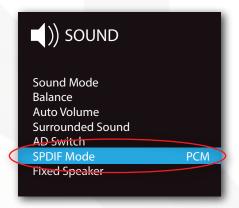